template in Table 4.2. If you also wish to include covariate and supplementary variables in the analysis, you must open the Advanced Constrained Analyses folder.

A fast way to obtain both a constrained and an unconstrained ordination of the same response data is to use the Compare-constrained-unconstrained template. In addition to the defined ordinations, the template results in a specialized page in the Analysis Notebook with cross-correlations of constrained and unconstrained axes and an efficiency measure of the constrained axes (see section 5.3.10 and section 6.2.2.1 for an example). An alternative way of comparing ordination is via the Analysis | Add new analysis | Compare ordinations command (see example Spider1 in section 6.2.1).

The axes of a constrained ordination can be tested for their statistical significance by using the Test-constr-axes template (see section 2.5 and the Spider2 project in section 6.2.2) for examples). The method is described in Legendre et al. (2011). The last template in Table 4.2 is Interactive-forward-selection template which is also illustrated in section 2.5.

| <b>Standard analyses</b>                                                                                                    | Model & Methods                                                              | <b>Brief summary</b>                                                                                                    |
|----------------------------------------------------------------------------------------------------|------------------------------------------------------------------------------|----------------------------------------------------------------------------------------------------|
| Unconstrained                                                                                                    | $RV \sim$  *<br>PCA, CA, DCA                                                 | Unconstrained ordination<br>- of<br>data-table,<br>with<br>response<br>optionally specified covariates                     |
| Unconstrained-covariates                                                                                                    | $RV \sim$   Covars<br>Partial PCA, CA, DCA                                   | Unconstrained partial<br>ordination of response data                                                                       |
| Unconstrained-suppl-vars                                                                                                    | $RV \sim [SupplVars]$  *<br>PCA, CA, DCA with<br>supplementary variables     | Unconstrained ordination with<br>supplementary data projected<br>and covariates optionally set in<br>Analysis Setup Wizard |
| Constrained & Constrained-P                                                                                                    | $RV \sim$ ExplVars<br>RDA, CCA                                               | Constrained ordination                                                                                                    |
| Compare-constrained-<br>unconstrained                                                                                                    | $RV \sim$ <i>ExplVars</i> (step 1)<br>$RV \sim$ [ <i>ExplVars</i> ] (step 2) | Compare constrained<br>and<br>unconstrained ordination for the<br>same response data                                       |
| Test-constr-axes                                                                                                    | $RV \sim$ ExplVars                                                           | Test of significance<br>for<br>individual<br>constrained<br>(canonical) ordination axes                                    |
| Interactive-forward-selection                                                                                                    | $RV \sim$ ExplVars                                                           | Constrained ordination with<br>explanatory<br>variables<br>interactively chosen                                            |
| ${}^{1}PCA$ = principal components analysis, CA = correspondence analysis, DCA = detrended<br>correspondence analysis, $RDA$ = redundancy analysis, $CCA$ = canonical correspondence analysis. |                                                                              |                                                                                                    |

Table 4.2 Standard analysis templates<sup>1</sup> for unconstrained and constrained ordination methods.  $RV =$  Response variables. The unconstrained methods allow covariates (partial ordination) to be included.

Page 104 Data and Setup

## 4.3.4.2 Variation Partitioning Analyses

The Variation Partitioning Analyses (Table 4.3) partition the variation (variance or inertia) in the response data into parts attributed to sets of explanatory variables (Borcard et al. 1992, Økland & Eilertsen 1994, Peres Neto et al. 2006, Legendre & Legendre 2012, pp. 570-581). There are separate templates for two and for three sets of explanatory variables.

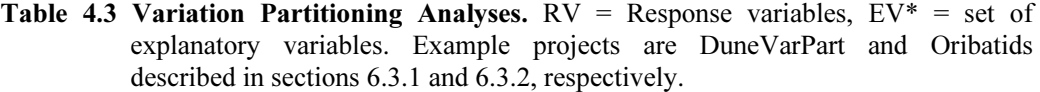

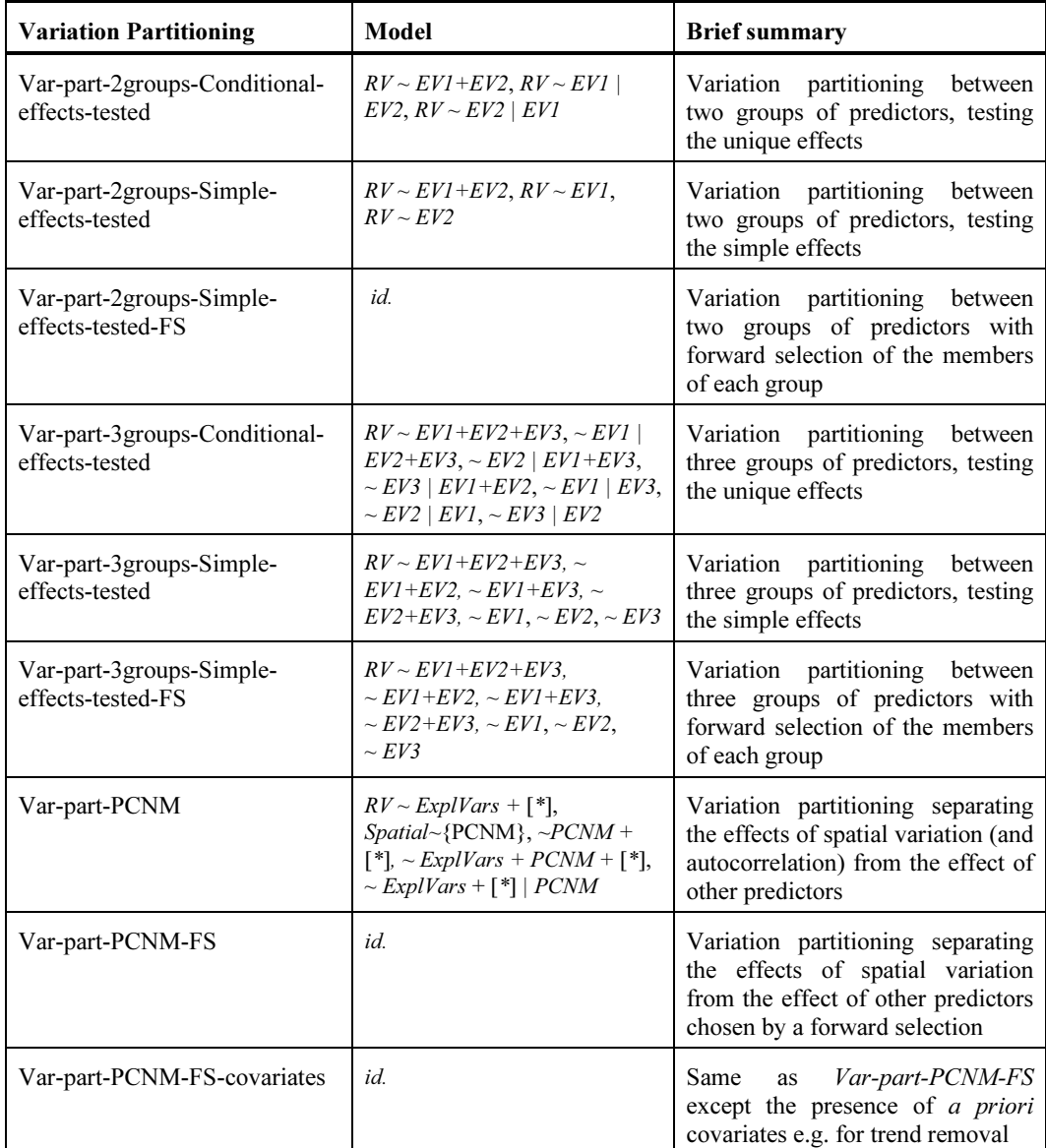

The variation parts can be calculated in two different ways. Templates with Conditional effects in the name perform statistical tests on the unique effects of each set (its conditional effect) and assign each set in turn to the covariate role. The templates with Simple effects in

Data and Setup Page 105

the name perform statistical tests on the simple effects of each set (its marginal effects) and do not assign any set to the covariate role. The distinction between these templates is well reflected in their formulae. For example, " $EVI|EV2$ " in the formulae for the first template indicates that the first and second set of explanatory variables take the explanatory and covariate role, respectively. The step of the analysis based on this formula yields the test of conditional effects of the first set given the second set. By contrast, no conditional sign (..|..) is used in the second template. Therefore, the effects tested are simple effects (ignoring the other set of variables).

With many variables in one or more sets, forward selection can also be useful to select a parsimonious set to explain the response data. This can be achieved with the templates with FS in the name. The abbreviation PCNM stands for principal coordinates of neighbour matrices and its template is useful when one set of explanatory data is best represented by a distance matrix (either pre-computed or computed from existing variables). The method was proposed by Borcard et Legendre (2002) for separating the variation due to space from that due to other explanatory variables. In their approach, space is represented by (geographic) distances among cases. These templates also perform a permutation test of the joint effect of all the candidate members of each group, as recommended by Blanchet et al. (2008). Examples and further references are provided in the Oribatids project (section 6.3.2). Legendre & Legendre (2012, p. 861) refer to PCNM scores as dbMEM (distance-based Moran' eigenvector maps). PCNM implementation in Canoco 5 follows their recommendations, which were originally suggested by Dray et al. (2006).

The analysis templates for variation partitioning that use the forward selection of group members (this is always done for the group representing spatial variation, in the two PCNM templates) also perform a permutation test of the joint effect of all the candidate members of each group, as recommended by Blanchet et al. (2008).

## 4.3.4.3 Advanced Constrained Analyses

Table 4.4 summarizes the ten templates in the Advanced Constrained Analyses folder. The first four templates in Table 4.4 do calibration (for inputing missing explanatory data values, section 3.2), principal response curves (van den Brink & ter Braak 1998, 1999) or are handy for spotting outliers in the explanatory data. See the indicated example projects of Chapter 6 for details. The last six templates extend those of the Standard Analyses folder by allowing covariates or supplementary variables in the analysis. Templates with covariates are indicated with the term "partial" in their name.

Page 106 Data and Setup